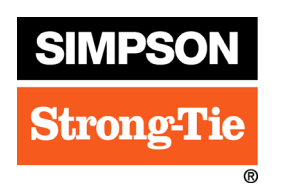

# **Everybody Matters**

**Contribution. Recognition. Respect. Celebrate an outstanding colleague today.**

### **Celebrate Coworkers for Their Years of Service**

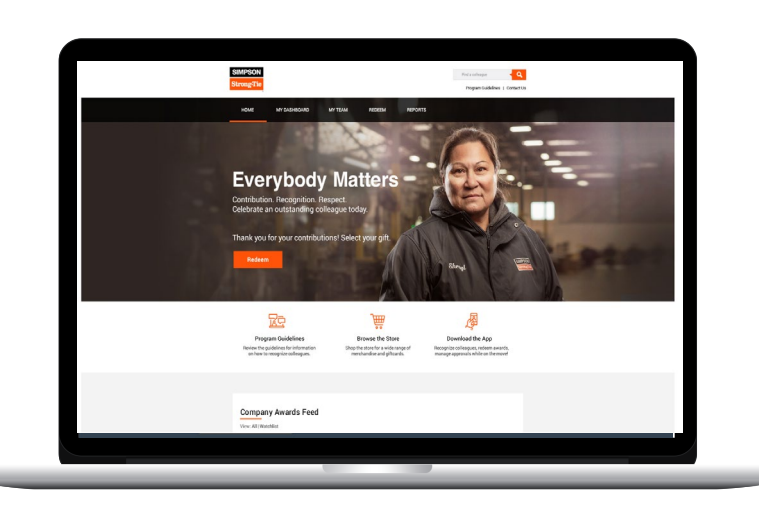

Access Everybody Matters from your browser at **everybodymatters.strongtie.com** or by going to **my**strongtie and clicking on the Everybody Matters link.

Log in using your network username and password.

Scroll down to the Company Awards Feed to view and write messages to fellow employees celebrating a service anniversary.

#### **Get more out of mobile**

**Award alerts**

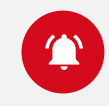

Allow notifications so you don't miss a service anniversary.

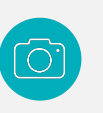

**Say congratulations with media**

Add a video or photo to your message to make it more personal.

## **Everybody Matters on the go**

Access Everybody Matters anywhere, anytime – with the mobile app. Get started in three easy steps:

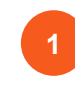

#### **Access Workhuman Mobile (or Globoforce Mobile)** Download on the App Store or Google Play, or log on from

your mobile browser at m.globoforce.net.

#### **2**

**3**

**Register your device** During initial login, enter **[**simpson**]** (lowercase) when prompted.

**Log in** Use your network username and password to log in.

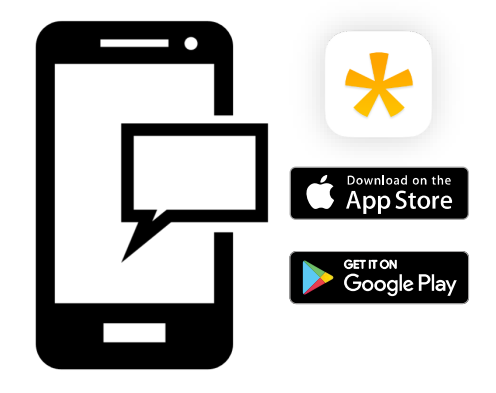

*Note: You will be automatically logged out after seven days, but you will not need to re-enter the registration code.*

### **Speak-to-text**

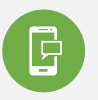

Use speech-to-text on your smartphone for a quick and easy way to send a message.